# $\blacksquare$  Elitemail Voicemail Quick Reference

# **Initializing Your Voicemail**:

- 1. Press **Message** key
- 2. Enter default security code: [as previously provided by NATG] then follow prompts:
	- a. **Record your name** for the company directory (only your first and last name. ex: Bob Smith)
	- b. **Spell** the first three letters of your name (ex: Bob would be 262 on the number pad)
	- c. **Would you like to be listed** in the company directory?
		- $\rightarrow$  Press 1 for **Yes** or 2 for **NO**
	- d. **Record** your **personal greeting** (example below)
	- e. **Enter a new security code**
		- → **Note:** Password must be between 4 to 10 digits. DO NOT use simple codes such as 1234, 1111, 2580 etc..
- 3. At the end of setup, the system will ask you if you're satisfied with all of your setting, **press 1 for yes** otherwise you'll need to start over from the beginning.

#### **Example Script:**

"You have reached the voicemail of . Please leave a detailed message and I will return your call as soon as possible. To reach reception, press 0. Thank you."

# **Listening to Voicemails**

- 1. Press **Message** key and enter security code
- 2. Follow Prompts or choose from the following:
	- a. To Play New Messages **March 2020** Press 4
	- b. To Leave a Message **March 1988** Press 5
	- c. To Review old Messages..............Press 6
	- d. To **Access Set up Options** Press 7

#### **WHILE the Message is Playing AFTER Listening to a Message**

- a. Reply Press **34**
- b. Check Next MSG **Press 35**
- c. Delete Press **36**
- d. Archive (Save)...................... Press 37
- e. Date/Time..............................Press 38
- f. Save As New 11, 1980 Press 30
- g. Repeat Message Press **3#**

- a. To Reply Press **4**
- b. Check Next MSG **Press 5**
- c. Delete **Press 6**
- d. Archive (Save) Press 7
- e. Date/Time Press **8**
- f. Save As New **Press 0**
- g. Repeat Message Press **#**

#### **Changing your Greeting:**

- 1. Press your **Message** key, then enter your security code
- 2. Press **7** for **Setup Options**
- 3. Press **4** for **Greeting**
- 4. Press **6** for **Standard** greeting (or **7** for **Alternate**)
- 5. Press **1** to **Record**
- 6. Follow prompts, Press **\*** when done recording

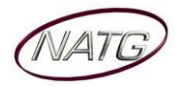

#### **Switching to your Alternate Greeting:**

- 1. Press your **Message** key, then enter your security code
- 2. Press **7** for **Setup Options**
- 3. Press **4** for **Greeting**
- 4. Press **5** to **Switch** Greeting, Follow prompts, Press **\*** when done recording

#### **Changing your Recorded Name:**

- 1. Press your **Message** key, Enter your security code
- 2. Press **7** for **Setup Options**
- 3. Press **7** for **Personal Options**
- 4. Press **5** for **Recorded Name**
- 5. Press **1** to Record, Follow Prompts, Press **\*** when done recording

#### **Changing your Spelled Name:**

- 1. Press your **Message** key, Enter your security code
- 2. Press **7** for **Setup Options**
- 3. Press **7** for **Personal Options**
- 4. Press **6** for **Spelled Name**, Follow Prompts

# **Changing your Security:**

- 1. Press your **Message** key, Enter your security code
- 2. Press **7** for **Setup Options**
- 3. Press **7 for Personal Options**
- 4. Press **4** for **Security Code**, Follow Prompts

# **Accessing Your Voicemail From Outside:**

- 1. Call the main number (or side door or DID *if* applicable)
- 2. When auto attendant greeting begins:
- 3. Enter **9 + your local** (ex 105, 128) Enter your security code
- 4. Press **4 to listen to NEW** messages or **6 for old** messages
- 5. The system will then tell you "You have \_\_\_ messages, would you like to hear them?" **Press 1 for Yes, or 2 for No**

# **Transferring an Employee into Voicemail:**

- 1. *The Employee who answered the phone:* Press **Transfer** key,
- 2. Dial **300** and then Hang up (You DO NOT have to enter in the employees extension/mailbox number)

# **Changing Your Greeting From Off Site**

- 1. Call the main number (or side door or DID *if* applicable)
- 2. When the voicemail answers:
- 3. Enter **9 + Your Extension,** Enter your security code
- 4. Press **7** for **Setup**
- 5. Press **4** for **Greeting**
- 6. Press **6** for **Standard** greeting (or **7** for **Alternate**)
- 7. Press **1** to **record**
- 8. Press **\*** when done recording

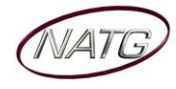